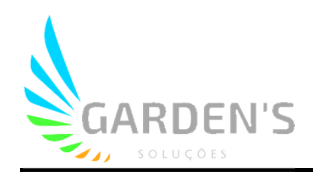

## Guia de resolução de problemas

## **Como posso consultar os relatórios e dados de alarmes?**

É possível através da plataforma ter acesso a todo o registro de alarmes e demais dados relevantes de operação do dispositivo através do sistema de relatório. Seguem instruções:

1º - Na interface principal da plataforma, clique na aba "Info" para ter acesso a sessão de relatórios da plataforma, e ao entrar nesta página, clique na guia "Relatórios" que fica localizada na parte superior.

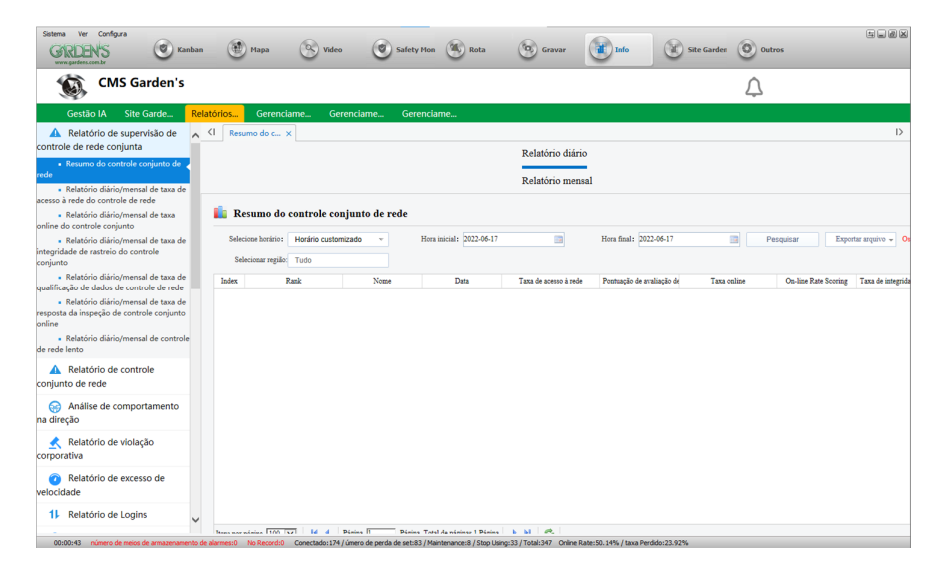

2º - Após entrar na sessão de relatórios, será possível visualizar do lado esquerdo a guia com os diferentes tipos de informações disponíveis para consulta. Neste exemplo, iremos buscar pelos relatórios de Login (que indicam os períodos de tempo onde os dispositivos se comunicaram com a rede/plataforma).

3º - Uma vez selecionado o tipo de relatório desejado, por padrão serão apresentados os filtros de busca, que incluem o dispositivo/veículo a ser pesquisado, o período de tempo a ser consultado, e nos casos dos relatórios de alarmes, o tipo de alarme específico que se deseja buscar. Uma vez terminados os filtros, basta clicar em pesquisar para que o sistema realize a busca.

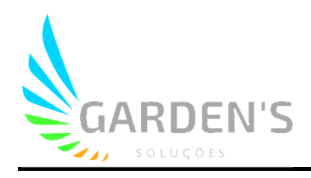

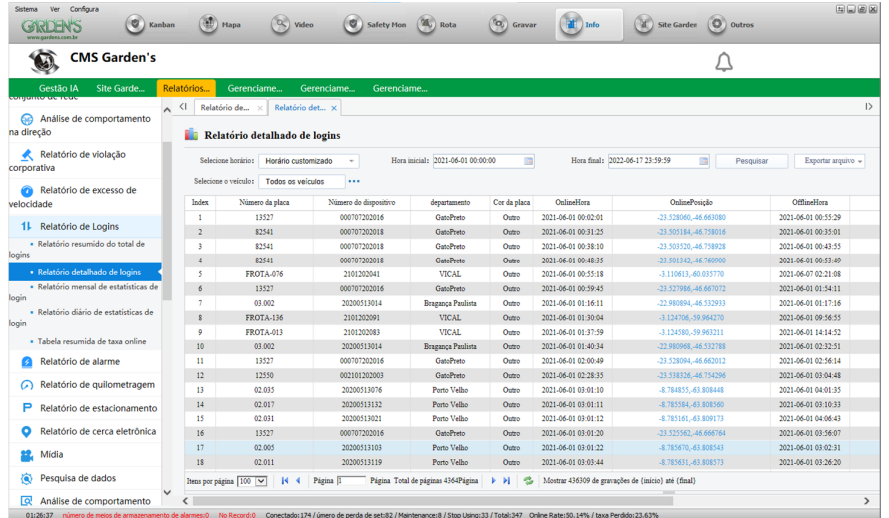

4º - Após realizada a consulta, será retornado na interface um log com todos os eventos registrados no período solicitado. No caso do exemplo acima, é possível verificar os dados de hora de acesso do dispositivo, bem como do momento em que ficou offline. Do mesmo modo, cada categoria de alarme irá fornecer dados sensíveis pertinentes a análise daquele comportamento.

5º - Por fim, também é possível realizar a exportação desses dados, gerando uma planilha em Excel para futuras análises e armazenamento.

## **Os relatórios não carregam ou não geram resultados, o que fazer?**

É preciso lembrar que esta funcionalidade pode requerer conexão direta com o dispositivo para realizar as consultas, assim, caso não seja feita com sucesso a requisição desses dados, é necessário verificar se o dispositivo em questão se encontra online e em região com boa área de cobertura. Caso persistam os problemas, entre em contato conosco pelos nossos canais de atendimento:

**Telefone: (11) 3279-3232 / E-mail: [suporte@gardens.com.br](mailto:suporte@gardens.com.br)**

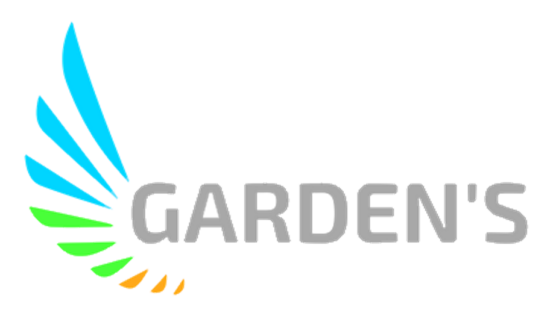